# **Oracle® Switch ES1-24**

Service Manual

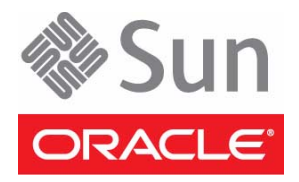

Part No.: E39116-02 August 2013

Copyright © 2013, Oracle and/or its affiliates. All rights reserved.

This software and related documentation are provided under a license agreement containing restrictions on use and disclosure and are protected by intellectual property laws. Except as expressly permitted in your license agreement or allowed by law, you may not use, copy, reproduce, translate,<br>broadcast, modify, license, transmit, distribute, exhibit, perform, publis

The information contained herein is subject to change without notice and is not warranted to be error-free. If you find any errors, please report them to us in writing.

If this is software or related software documentation that is delivered to the U.S. Government or anyone licensing it on behalf of the U.S. Government, the following notice is applicable:

U.S. GOVERNMENT RIGHTS Programs, software, databases, and related documentation and technical data delivered to U.S. Government customers are "commercial computer software" or "commercial technical data" pursuant to the applicable Federal Acquisition Regulation and agency-specific<br>supplemental regulations. As such, the use, duplication, disclosure, modification, 52.227-19, Commercial Computer Software License (December 2007). Oracle America, Inc., 500 Oracle Parkway, Redwood City, CA 94065.

This software or hardware is developed for general use in a variety of information management applications. It is not developed or intended for use in any<br>inherently dangerous applications, including applications which may applications, then you shall be responsible to take all appropriate fail-safe, backup, redundancy, and other measures to ensure its safe use. Oracle Corporation and its affiliates disclaim any liability for any damages caused by use of this software or hardware in dangerous applications.

Oracle and Java are registered trademarks of Oracle and/or its affiliates. Other names may be trademarks of their respective owners.

AMD, Opteron, the AMD logo, and the AMD Opteron logo are trademarks or registered trademarks of Advanced Micro Devices. Intel and Intel Xeon are<br>trademarks or registered trademarks of Intel Corporation. All SPARC trademark SPARC International, Inc. UNIX is a registered trademark licensed through X/Open Company, Ltd.

This software or hardware and documentation may provide access to or information on content, products, and services from third parties. Oracle Corporation and its affiliates are not responsible for and expressly disclaim all warranties of any kind with respect to third-party content, products, and services. Oracle Corporation and its affiliates will not be responsible for any loss, costs, or damages incurred due to your access to or use of third-party content, products, or services.

#### Copyright © 2013, Oracle et/ou ses affiliés. Tous droits réservés.

Ce logiciel et la documentation qui l'accompagne sont protégés par les lois sur la propriété intellectuelle. Ils sont concédés sous licence et soumis à des<br>restrictions d'utilisation et de divulgation. Sauf disposition de

Les informations fournies dans ce document sont susceptibles de modification sans préavis. Par ailleurs, Oracle Corporation ne garantit pas qu'elles soient exemptes d'erreurs et vous invite, le cas échéant, à lui en faire

Si ce logiciel, ou la documentation qui l'accompagne, est concédé sous licence au Gouvernement des Etats-Unis, ou à toute entité qui délivre la licence de ce logiciel ou l'utilise pour le compte du Gouvernement des Etats-Unis, la notice suivante s'applique :

U.S. GOVERNMENT RIGHTS Programs, software, databases, and related documentation and technical data delivered to U.S. Government customers are "commercial computer software" or "commercial technical data" pursuant to the applicable Federal Acquisition Regulation and agency-specific supplemental regulations. As such, the use, duplication, disclosure, modification, and adaptation shall be subject to the restrictions and license terms set forth in the applicable Government contract, and, to the extent applicable by the terms of the Government contract, the additional rights set forth in FAR<br>52.227-19, Commercial Computer Software License (December 2007). Or

Ce logiciel ou matériel a été développé pour un usage général dans le cadre d'applications de gestion des informations. Ce logiciel ou matériel n'est pas<br>conçu ni n'est destiné à être utilisé dans des applications à risque utilisez ce logiciel ou matériel dans le cadre d'applications dangereuses, il est de votre responsabilité de prendre toutes les mesures de secours, de<br>sauvegarde, de redondance et autres mesures nécessaires à son utilisati déclinent toute responsabilité quant aux dommages causés par l'utilisation de ce logiciel ou matériel pour ce type d'applications.

Oracle et Java sont des marques déposées d'Oracle Corporation et/ou de ses affiliés. Tout autre nom mentionné peut correspondre à des marques appartenant à d'autres propriétaires qu'Oracle.

AMD, Opteron, le logo AMD et le logo AMD Opteron sont des marques ou des marques déposées d'Advanced Micro Devices. Intel et Intel Xeon sont des<br>marques ou des marques déposées d'Intel Corporation. Toutes les marques SPARC déposées de SPARC International, Inc. UNIX est une marque déposée concédée sous licence par X/Open Company, Ltd.

Ce logiciel ou matériel et la documentation qui l'accompagne peuvent fournir des informations ou des liens donnant accès à des contenus, des produits et des services émanant de tiers. Oracle Corporation et ses affiliés déclinent toute responsabilité ou garantie expresse quant aux contenus, produits ou services émanant de tiers. En aucun cas, Oracle Corporation et ses affiliés ne sauraient être tenus pour responsables des pertes subies, des coûts occasionnés ou des dommages causés par l'accès à des contenus, produits ou services tiers, ou à leur utilisation.

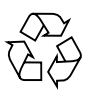

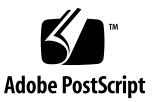

### **Contents**

#### **[Using This Documentation v](#page-4-0)**

#### **[Detecting and Managing Faults](#page-8-0) 1**

[Front Panel LEDs](#page-9-0) 2

[Rear Panel LEDs](#page-11-0) 4

▼ [Check Switch Status \(LEDs\)](#page-12-0) 5

[Sensors Overview](#page-12-1) 5

▼ [Check Switch Status \(Oracle ILOM\)](#page-13-0) 6

[Component Sensor Targets 6](#page-13-1)

[Motherboard Sensor Targets](#page-14-0) 7

#### **[Preparing for Service](#page-16-0) 9**

[ESD Precautions 9](#page-16-1)

[Tools Needed for Service](#page-17-0) 10

[Replaceable Components 1](#page-18-0)1

- ▼ [Remove the Front Support and Air Duct](#page-18-1) 11
- ▼ [Remove the CMA](#page-21-0) 14
- ▼ [Install the CMA 1](#page-23-0)6

#### **[Servicing Power Supplies 1](#page-26-0)9**

- ▼ [Power Off a Power Supply](#page-26-1) 19
- ▼ [Remove a Power Supply 2](#page-27-0)0
- ▼ [Install a Power Supply](#page-29-0) 22

▼ [Power On a Power Supply](#page-31-0) 24

### **[Servicing the Fan Module 2](#page-34-0)7**

- ▼ [Remove the Fan Module 2](#page-34-1)7
- ▼ [Install the Fan Module](#page-38-0) 31

### **[Glossary](#page-40-0) 33**

**[Index 3](#page-42-0)5**

# <span id="page-4-0"></span>Using This Documentation

This guide describes how to remove and replace serviceable components of the Oracle Switch ES1-24.

These instructions are designed for enterprise network and system administrators with experience installing network hardware and software.

- ["Product Notes" on page v](#page-4-1)
- ["Related Documentation" on page vi](#page-5-0)
- ["CLI Command Modes" on page vi](#page-5-1)
- ["Feedback" on page vii](#page-6-0)
- ["Support and Accessibility" on page vii](#page-6-1)

### <span id="page-4-1"></span>Product Notes

For late-breaking information and known issues about this product, refer to the product notes at:

<http://www.oracle.com/goto/ES1-24/docs>

## Related Documentation

<span id="page-5-0"></span>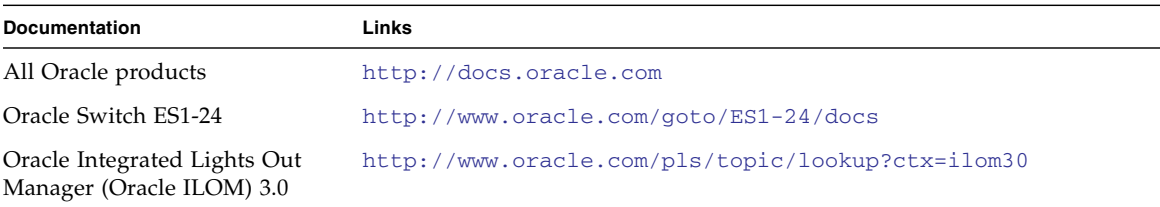

For detailed information about the commands and options described in this document, refer to the *Sun Ethernet Fabric Operating System CLI Base Reference Manual*.

## <span id="page-5-1"></span>CLI Command Modes

The following table lists the configuration modes used in this document with their access and exit methods.

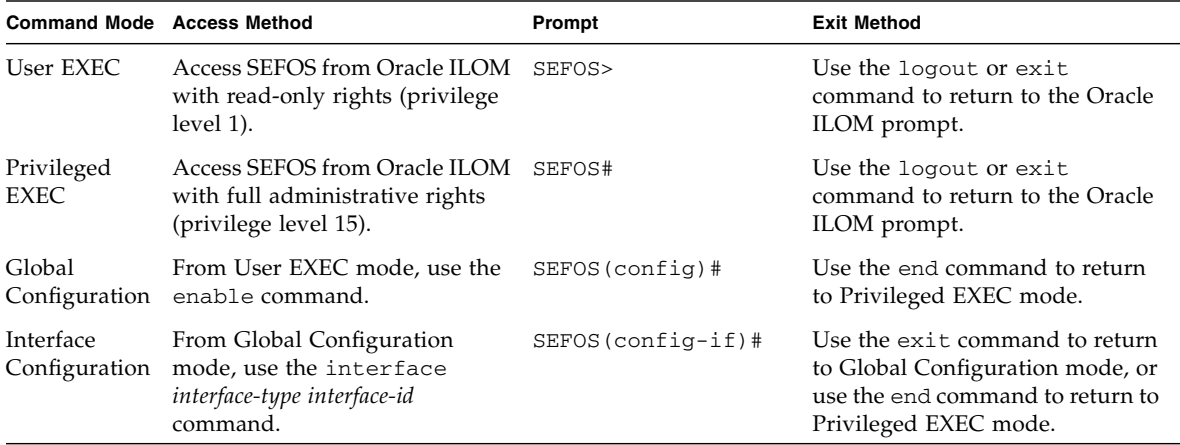

# <span id="page-6-0"></span>Feedback

Provide feedback on this documentation at:

<http://www.oracle.com/goto/docfeedback>

# <span id="page-6-1"></span>Support and Accessibility

Oracle customers have access to electronic support through My Oracle Support. For information visit [http://www.oracle.com/pls/topic/lookup?ctx=acc&id=](http://www.oracle.com/pls/topic/lookup?ctx=acc&id=info) [info](http://www.oracle.com/pls/topic/lookup?ctx=acc&id=info) or visit <http://www.oracle.com/pls/topic/lookup?ctx=acc&id=trs> if you are hearing impaired.

## <span id="page-8-2"></span><span id="page-8-1"></span><span id="page-8-0"></span>Detecting and Managing Faults

These topics describe how to detect and manage faults.

- ["Front Panel LEDs" on page 2](#page-9-0)
- ["Rear Panel LEDs" on page 4](#page-11-0)
- ["Check Switch Status \(LEDs\)" on page 5](#page-12-0)
- ["Sensors Overview" on page 5](#page-12-1)
- ["Check Switch Status \(Oracle ILOM\)" on page 6](#page-13-0)
- ["Component Sensor Targets" on page 6](#page-13-1)
- ["Motherboard Sensor Targets" on page 7](#page-14-0)

- ["Preparing for Service" on page 9](#page-16-2)
- ["Servicing Power Supplies" on page 19](#page-26-2)
- ["Servicing the Fan Module" on page 27](#page-34-2)

# <span id="page-9-1"></span><span id="page-9-0"></span>Front Panel LEDs

The network management status, link status, and switch status LEDs are located at the rear of the switch.

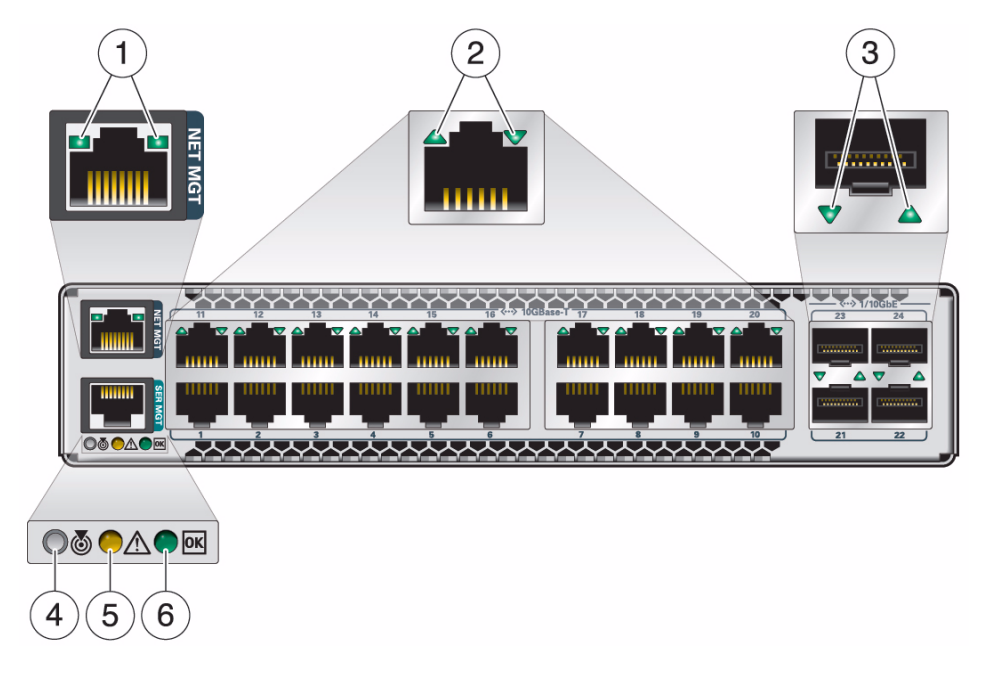

**Note –** The System Fault/Alarm (Yellow) and System OK (Green) LEDs cannot be on at the same time.

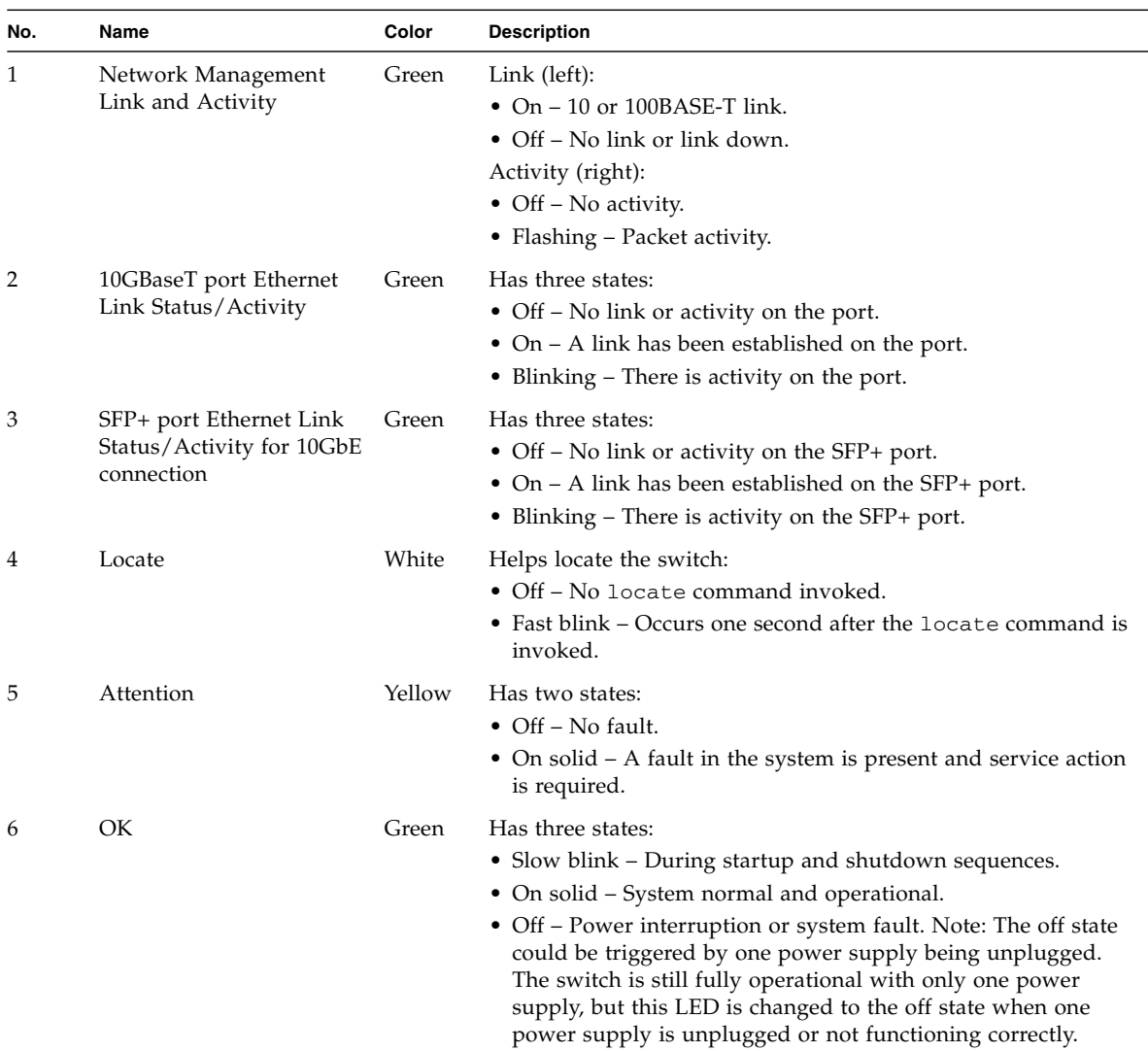

- ["Rear Panel LEDs" on page 4](#page-11-0)
- ["Check Switch Status \(LEDs\)" on page 5](#page-12-0)

## <span id="page-11-2"></span><span id="page-11-1"></span><span id="page-11-0"></span>Rear Panel LEDs

The power supply and fan status LEDs are located at the front of the switch.

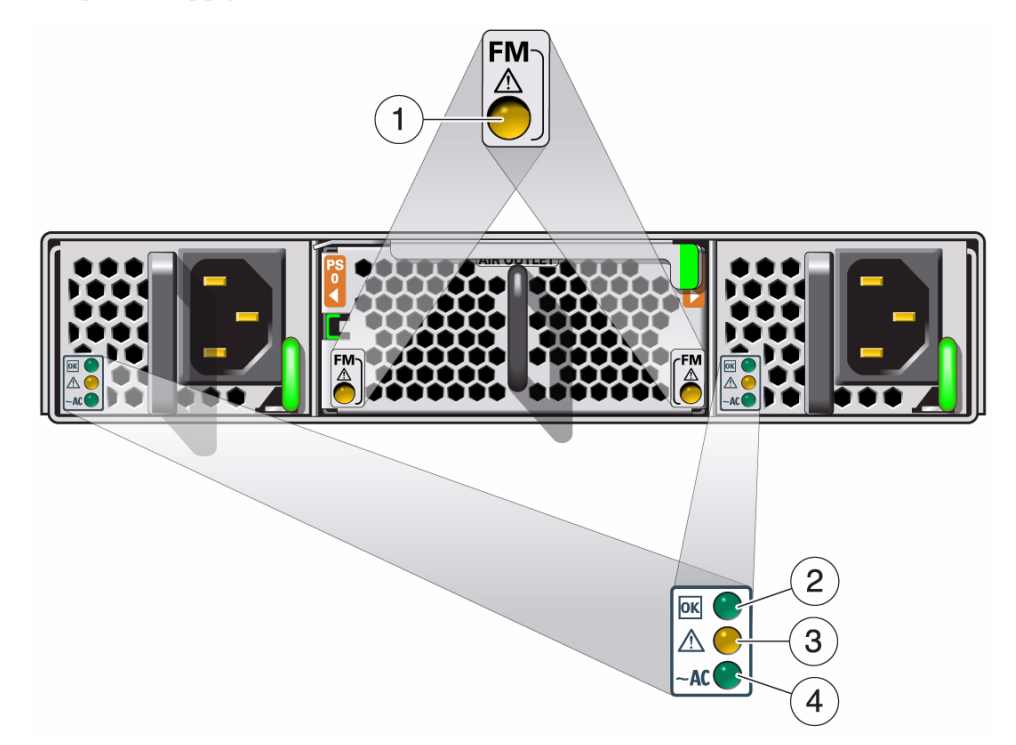

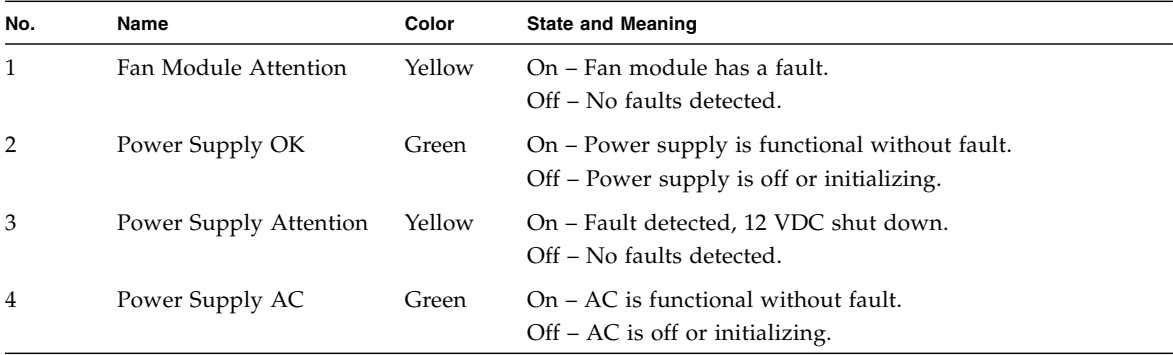

#### **Related Information**

- ["Front Panel LEDs" on page 2](#page-9-0)
- <span id="page-12-3"></span>■ ["Check Switch Status \(LEDs\)" on page 5](#page-12-0)

# <span id="page-12-2"></span><span id="page-12-0"></span>▼ Check Switch Status (LEDs)

● **Check the LEDs to verify the switch status.** See ["Front Panel LEDs" on page 2](#page-9-0) and ["Rear Panel LEDs" on page 4](#page-11-0).

#### **Related Information**

■ ["Check Switch Status \(Oracle ILOM\)" on page 6](#page-13-0)

### <span id="page-12-4"></span><span id="page-12-1"></span>Sensors Overview

The switch uses several configurable sensors and indicators to monitor switch power, voltage, and temperature.

The switch includes a sensor for each replaceable component. These sensors generate entries in the SEL when sensor thresholds are exceeded. Many of these readings are used to adjust the fan speeds and perform other actions, such as illuminating LEDs and powering off the switch.

You can also configure these sensors to generate IPMI PET and SNMP traps, as described in the *Sun Integrated Lights Out Manager (ILOM) CLI Procedures Guide*.

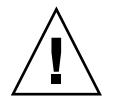

**Caution –** Do not use any interface other than the Oracle ILOM CLI or web interface to alter the state or configuration of any sensor or LED. Doing so could void your warranty.

You can view the system monitoring sensors and indicator parameters from the Oracle ILOM CLI or web interface.

- ["Check Switch Status \(Oracle ILOM\)" on page 6](#page-13-0)
- *Sun Integrated Lights Out Manager (ILOM)* Concepts Guide

■ *Sun Integrated Lights Out Manager (ILOM) 3.0 Management Protocols Reference Guide* 

## <span id="page-13-0"></span>▼ Check Switch Status (Oracle ILOM)

#### **1. Log into Oracle ILOM.**

<span id="page-13-2"></span>Refer to the *Oracle Switch ES1-24 Installation Guide*.

**2. Display the status of parameters of switch components or the motherboard.**

#### -> **show** *target* **value**

where *target* is the Oracle ILOM target name of the component or motherboard sensor in ["Component Sensor Targets" on page 6](#page-13-1) or ["Motherboard Sensor Targets"](#page-14-0) [on page 7.](#page-14-0)

For example, to display the status of the fan 0 Attention LED, type.

```
-> show /SYS/FM0/SERVICE value
/SYS/FM0/SERVICE
Properties:
    value = Off
```
#### **Related Information**

- ["Component Sensor Targets" on page 6](#page-13-1)
- ["Motherboard Sensor Targets" on page 7](#page-14-0)
- ["Check Switch Status \(LEDs\)" on page 5](#page-12-0)

### <span id="page-13-3"></span><span id="page-13-1"></span>Component Sensor Targets

Use the targets from this table to check the switch status. See ["Check Switch Status](#page-13-0) [\(Oracle ILOM\)" on page 6](#page-13-0). Some sensors indicate the state of LEDs. See ["Rear Panel](#page-11-0) [LEDs" on page 4](#page-11-0).

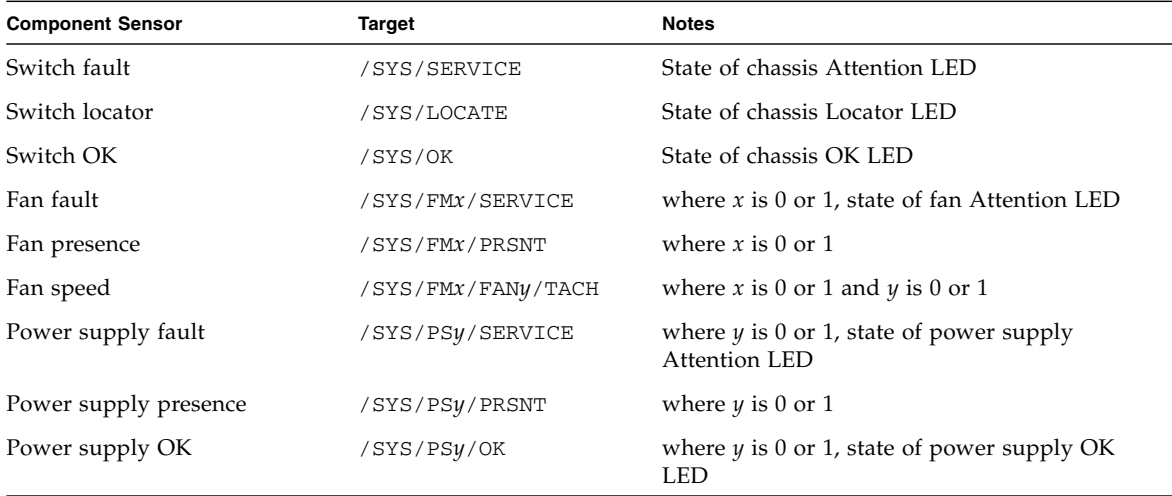

### **Related Information**

- ["Check Switch Status \(Oracle ILOM\)" on page 6](#page-13-0)
- ["Motherboard Sensor Targets" on page 7](#page-14-0)

### <span id="page-14-1"></span><span id="page-14-0"></span>Motherboard Sensor Targets

Use the targets from this table to check the switch status. See ["Check Switch Status](#page-13-0) [\(Oracle ILOM\)" on page 6.](#page-13-0)

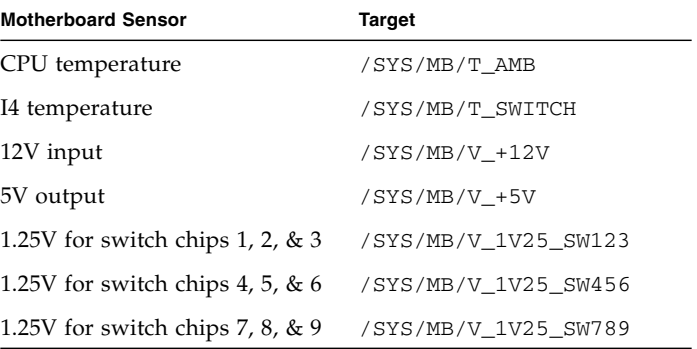

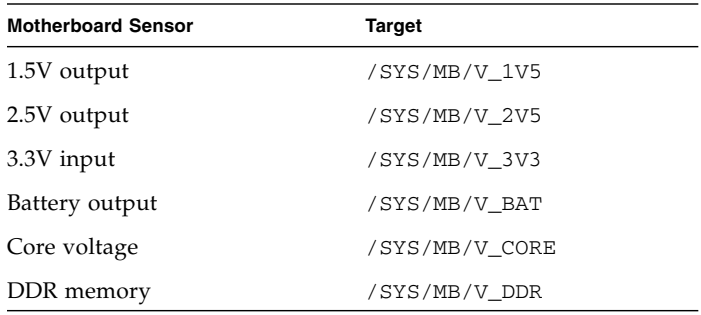

- ["Check Switch Status \(Oracle ILOM\)" on page 6](#page-13-0)
- ["Component Sensor Targets" on page 6](#page-13-1)

## <span id="page-16-5"></span><span id="page-16-2"></span><span id="page-16-0"></span>Preparing for Service

These topics describe how to prepare the switch for power supply or fan module replacement.

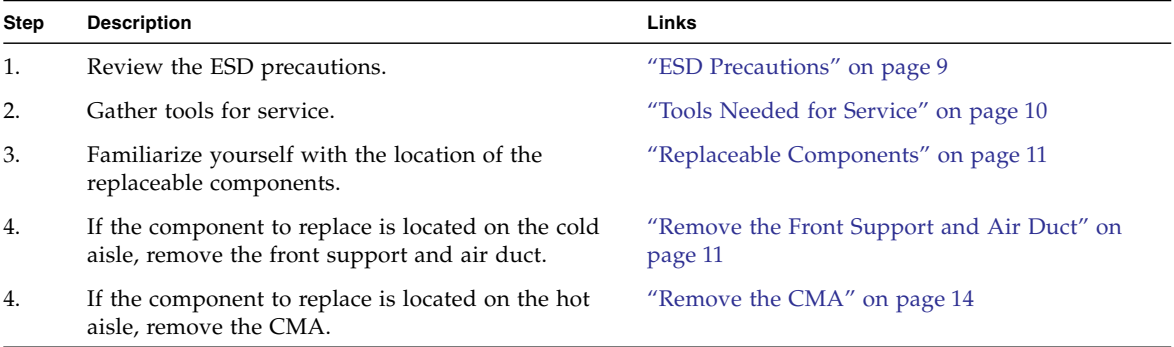

#### **Related Information**

- ["Detecting and Managing Faults" on page 1](#page-8-1)
- ["Servicing Power Supplies" on page 19](#page-26-2)
- ["Servicing the Fan Module" on page 27](#page-34-2)

### <span id="page-16-4"></span><span id="page-16-3"></span><span id="page-16-1"></span>ESD Precautions

A grounded antistatic wrist strap is shipped with your switch. Electronic equipment is susceptible to damage by static electricity. Use a grounded antistatic wrist strap, foot strap, or equivalent safety equipment to prevent ESD when you install or service the switch.

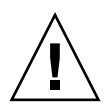

**Caution** – To protect electronic components from electrostatic damage, which can permanently disable the switch or require repair by service technicians, place components on an antistatic surface, such as an antistatic discharge mat, an antistatic bag, or a disposable antistatic mat. Wear an antistatic grounding strap connected to a metal surface on the switch when you work on switch components.

#### **Related Information**

- ["Tools Needed for Service" on page 10](#page-17-0)
- ["Replaceable Components" on page 11](#page-18-0)

## <span id="page-17-1"></span><span id="page-17-0"></span>Tools Needed for Service

To install or service the switch, you must have these tools:

- No. 2 Phillips screwdriver
- ESD mat and grounding strap

In addition, you must provide a system console device, such as:

- ASCII terminal
- Workstation
- Terminal server
- Patch panel connected to a terminal server

- ["ESD Precautions" on page 9](#page-16-1)
- ["Replaceable Components" on page 11](#page-18-0)

# <span id="page-18-4"></span>Replaceable Components

<span id="page-18-0"></span>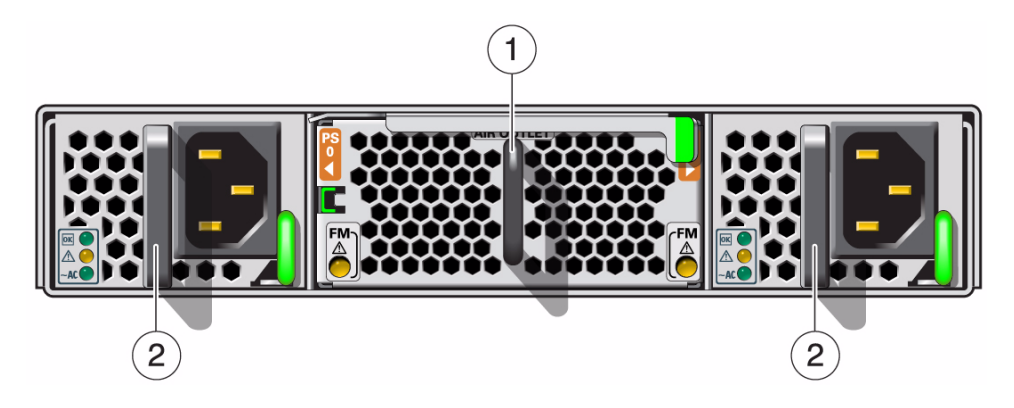

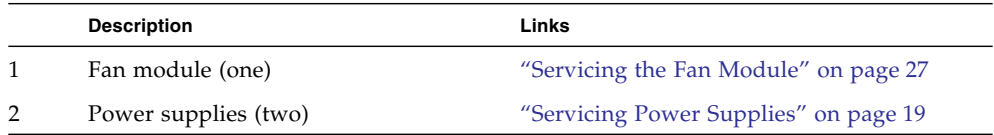

#### **Related Information**

- ["Remove the Front Support and Air Duct" on page 11](#page-18-1)
- ["Remove the CMA" on page 14](#page-21-0)

# <span id="page-18-3"></span><span id="page-18-2"></span><span id="page-18-1"></span>▼ Remove the Front Support and Air Duct

**Note –** If you are removing the front support and air duct from a switch with the data cables on the cold aisle, the procedure is the same, however the illustrations differ slightly from your situation.

**1. Using a No. 2 Phillips screwdriver, remove the two M6x14 screws securing the front support.**

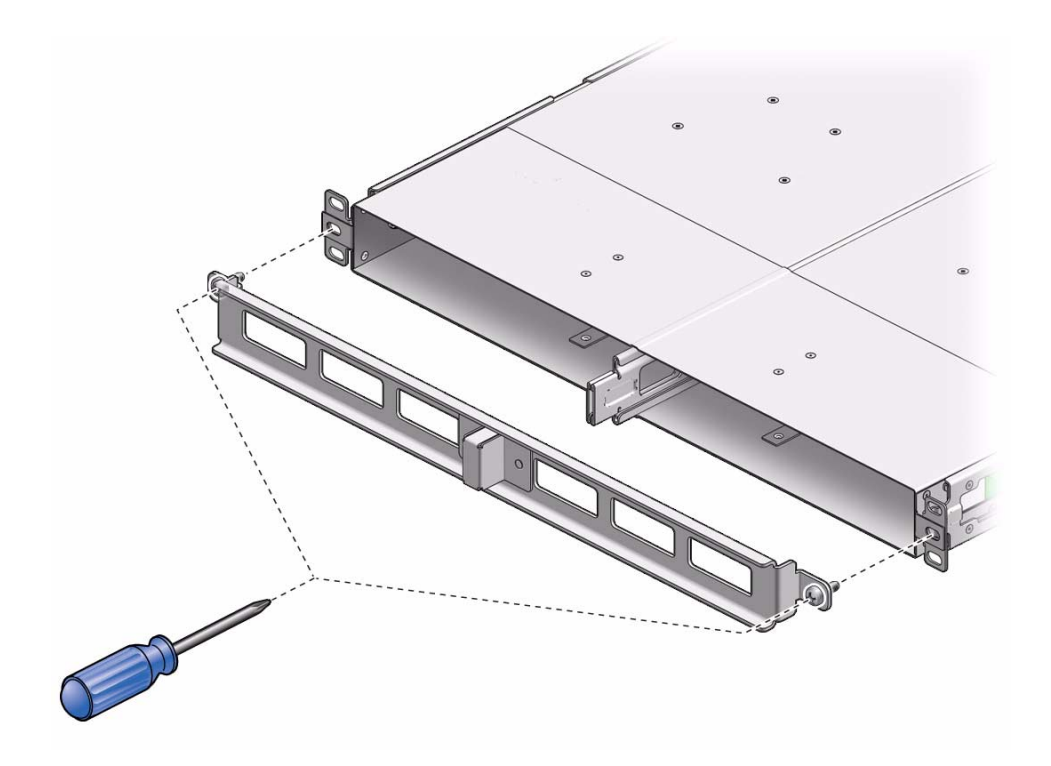

**2. Remove the front support and set it aside.**

**Note –** If the switch is installed with the data cables on the cold aisle, slide the front support off onto the data cables.

**3. Slide the air duct off of the center rail and center slide, and set it aside.**

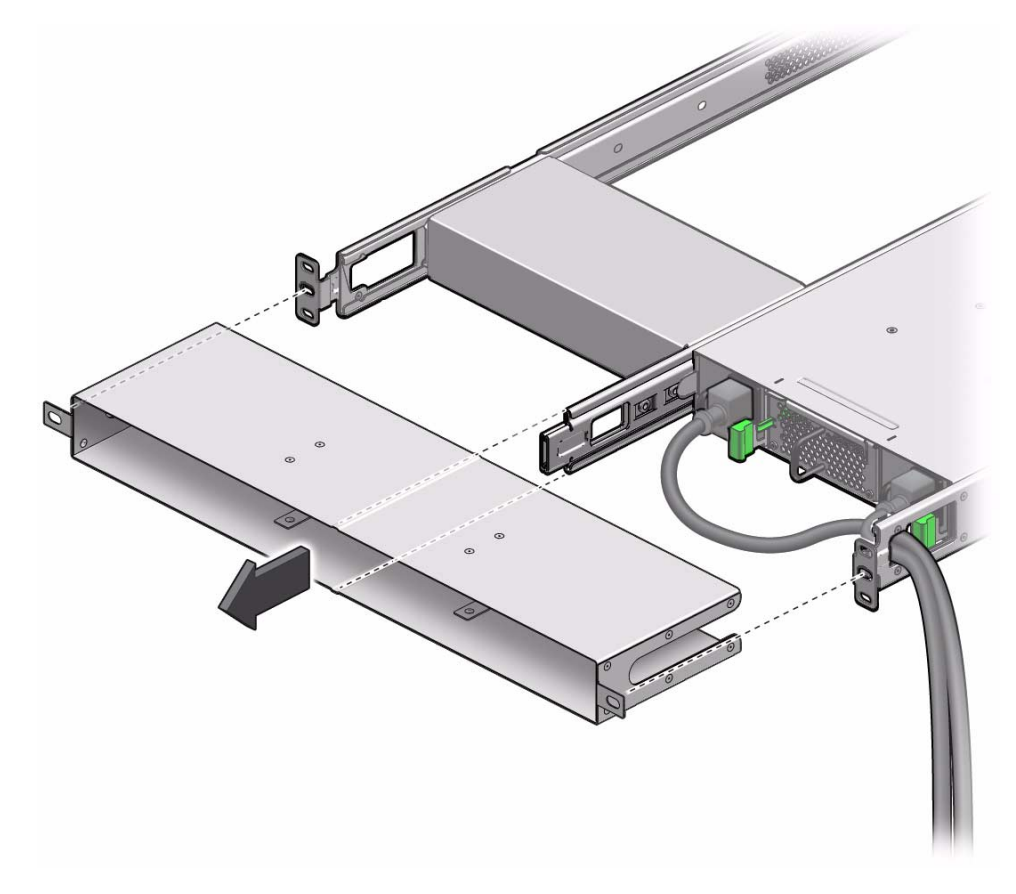

**Note –** If the switch is installed with the data cables on the cold aisle, slide the air duct off onto the data cables.

- **4. Consider your next step.**
	- If you are servicing power supplies, return to the procedure, ["Power Off a](#page-26-3) [Power Supply" on page 19](#page-26-3).
	- If you are servicing the fan module, return to the procedure, ["Remove the Fan](#page-34-3) [Module" on page 27.](#page-34-3)

- ["Remove the CMA" on page 14](#page-21-0)
- ["Servicing Power Supplies" on page 19](#page-26-2)
- ["Servicing the Fan Module" on page 27](#page-34-2)

# <span id="page-21-1"></span><span id="page-21-0"></span>▼ Remove the CMA

<span id="page-21-2"></span>**Note –** If you are removing the CMA from a switch with the data cables in the cold aisle, the procedure is the same, however the following illustrations differ slightly from your situation.

**1. Loosen the green captive thumbscrews and remove the cover from the CMA.**

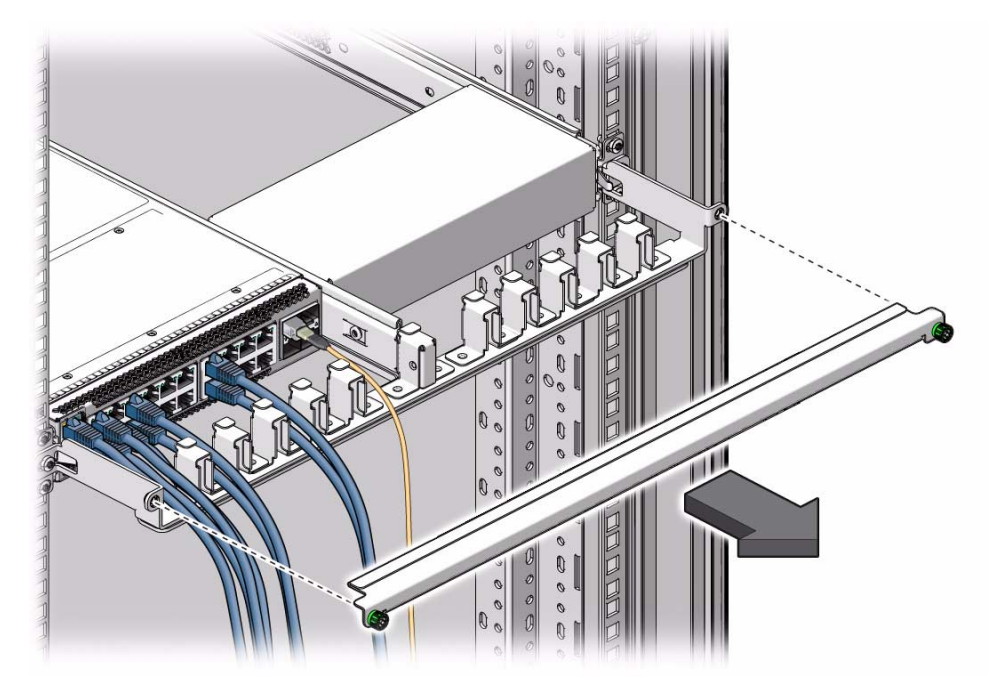

**2. Set the cover aside.**

**3. Using a No. 2 Phillips screwdriver, remove the two M6x14 screws securing the CMA.**

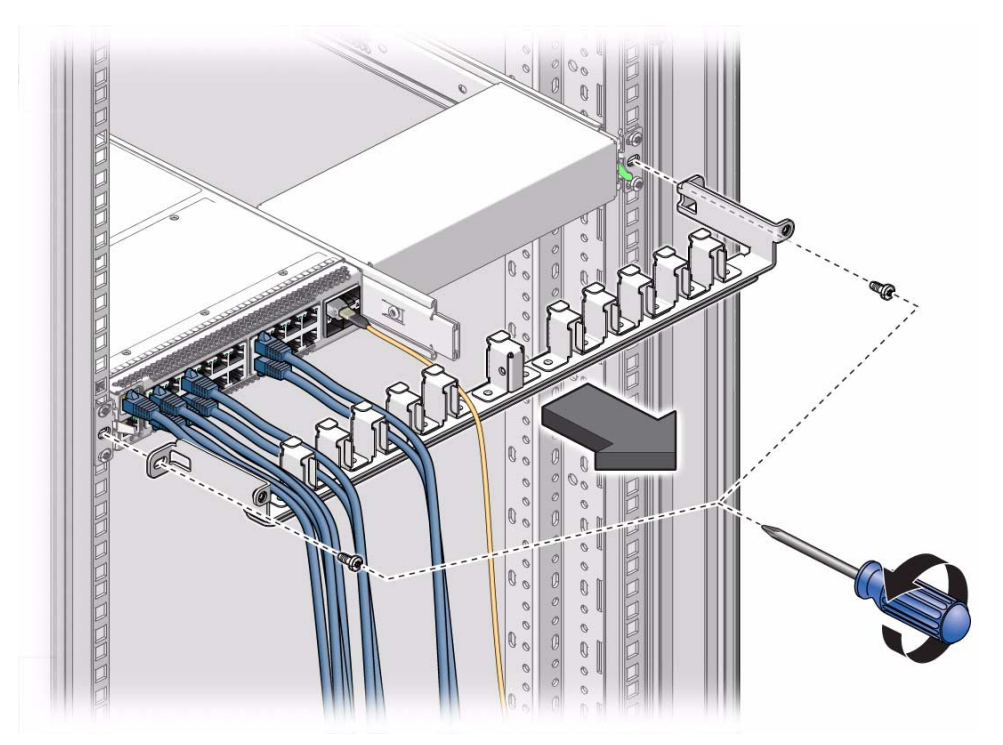

- **4. Lower the CMA out from under the cables, and set it aside.**
- **5. Consider your next step.**
	- If you are servicing power supplies, return to the procedure, ["Power Off a](#page-26-3) [Power Supply" on page 19](#page-26-3).
	- If you are servicing the fan module, return to the procedure, ["Remove the Fan](#page-34-3) [Module" on page 27.](#page-34-3)

- ["Install the CMA" on page 16](#page-23-0)
- ["Remove the Front Support and Air Duct" on page 11](#page-18-1)
- ["Servicing Power Supplies" on page 19](#page-26-2)
- ["Servicing the Fan Module" on page 27](#page-34-2)

## <span id="page-23-1"></span><span id="page-23-0"></span>Install the CMA

<span id="page-23-2"></span>**Note –** If you are installing the CMA onto a switch with the data cables in the cold aisle, the procedure is the same, however the following illustrations differ slightly from your situation.

**1. Bring the CMA up from under the cables, and align the CMA to where it installs to the rack slides.**

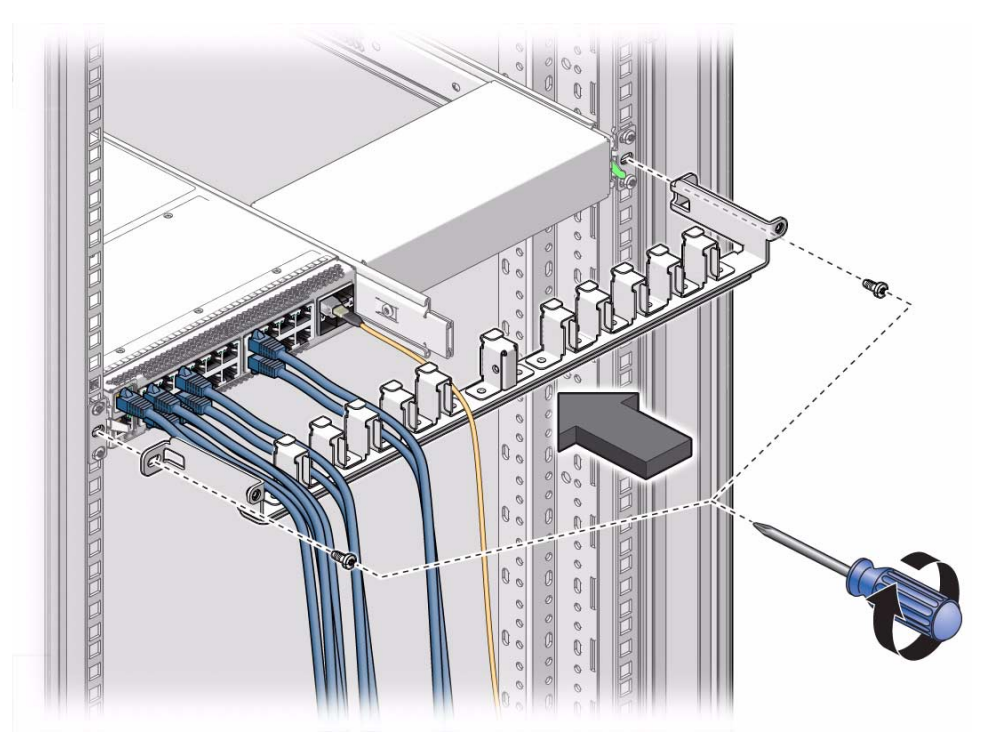

- **2. Using a No. 2 Phillips screwdriver, secure the CMA to the rack with two M6x14 screws.**
- **3. Organize the cables into the slots of the CMA.**

**4. Replace the CMA cover, and tighten the green captive thumbscrews.**

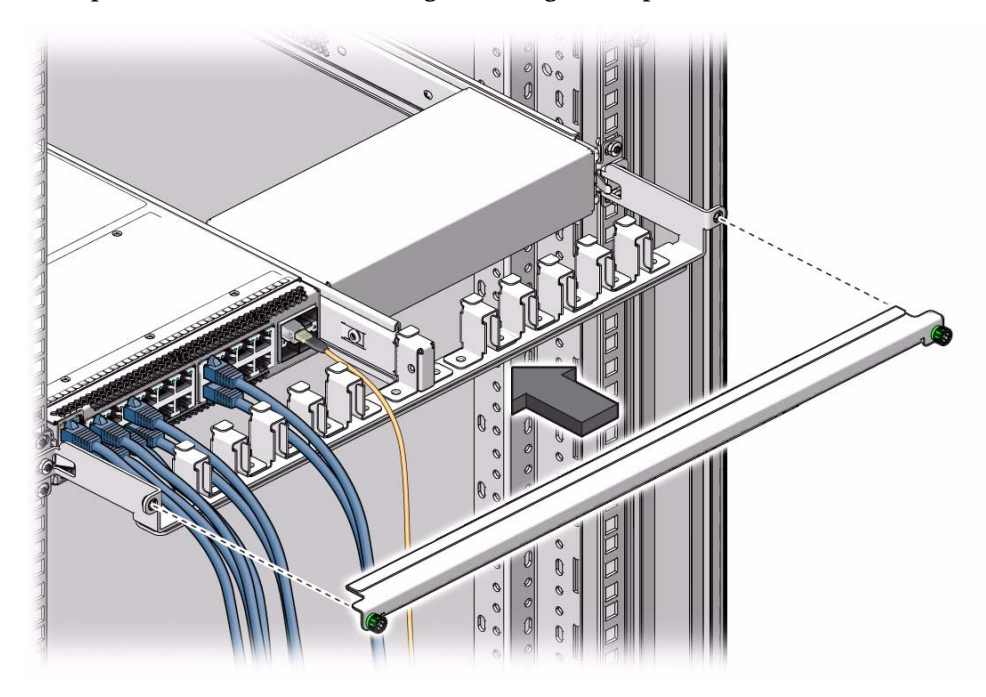

- ["Remove the CMA" on page 14](#page-21-0)
- ["Servicing Power Supplies" on page 19](#page-26-2)
- ["Servicing the Fan Module" on page 27](#page-34-2)

## <span id="page-26-5"></span><span id="page-26-2"></span><span id="page-26-0"></span>Servicing Power Supplies

Perform these tasks in order to service power supplies.

- ["Preparing for Service" on page 9](#page-16-2)
- ["Power Off a Power Supply" on page 19](#page-26-1)
- ["Remove a Power Supply" on page 20](#page-27-0)
- ["Install a Power Supply" on page 22](#page-29-0)
- ["Power On a Power Supply" on page 24](#page-31-0)

#### **Related Information**

- ["Detecting and Managing Faults" on page 1](#page-8-1)
- ["Preparing for Service" on page 9](#page-16-2)
- <span id="page-26-4"></span>■ ["Servicing the Fan Module" on page 27](#page-34-2)

## <span id="page-26-3"></span><span id="page-26-1"></span>▼ Power Off a Power Supply

**Note –** Powering off both power supplies powers off the switch.

**Note –** Power supplies are hot-swappable.

#### **1. Prepare for Service.**

See ["Preparing for Service" on page 9](#page-16-2).

- **2. Consider your next step.**
	- If you are removing a power supply from the cold aisle, remove the front support and air duct. See ["Remove the Front Support and Air Duct" on](#page-18-2) [page 11.](#page-18-2)
- If you are removing a power supply from the hot aisle, remove the CMA. See ["Remove the CMA" on page 14](#page-21-1).
- **3. Determine which power supply to remove.**
- **4. Remove the power cord from the respective power supply.**

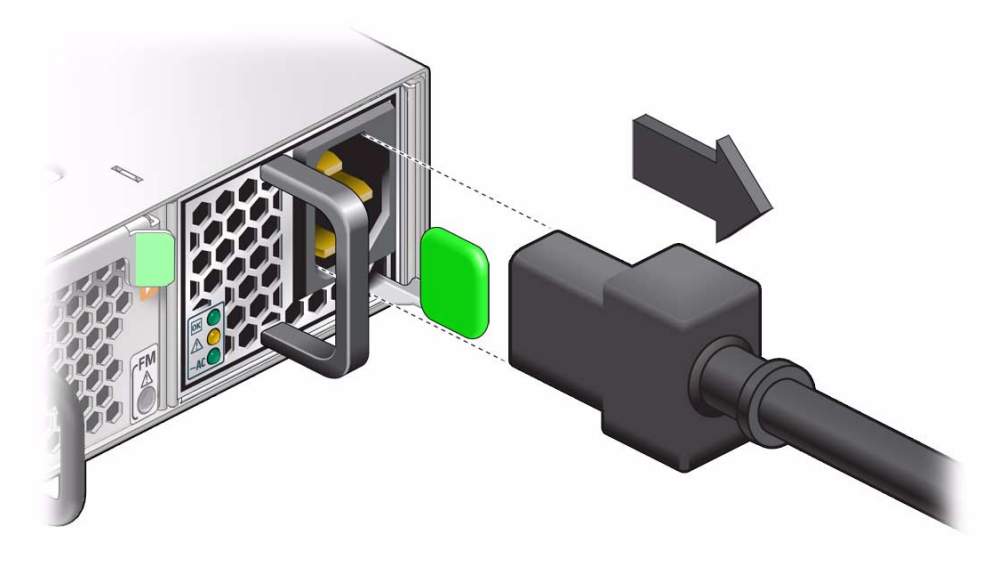

The power supply is completely powered off.

**5. Remove the power supply.**

See ["Remove a Power Supply" on page 20.](#page-27-0)

- ["Remove a Power Supply" on page 20](#page-27-0)
- ["Install a Power Supply" on page 22](#page-29-0)
- <span id="page-27-2"></span>■ ["Power On a Power Supply" on page 24](#page-31-0)

<span id="page-27-1"></span><span id="page-27-0"></span>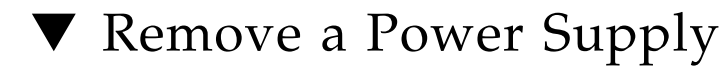

- **1. Identify which power supply to remove and power off the power supply.** See ["Power Off a Power Supply" on page 19](#page-26-1).
- **2. Press and hold the release tab to the left and pull on the handle of the power supply.**

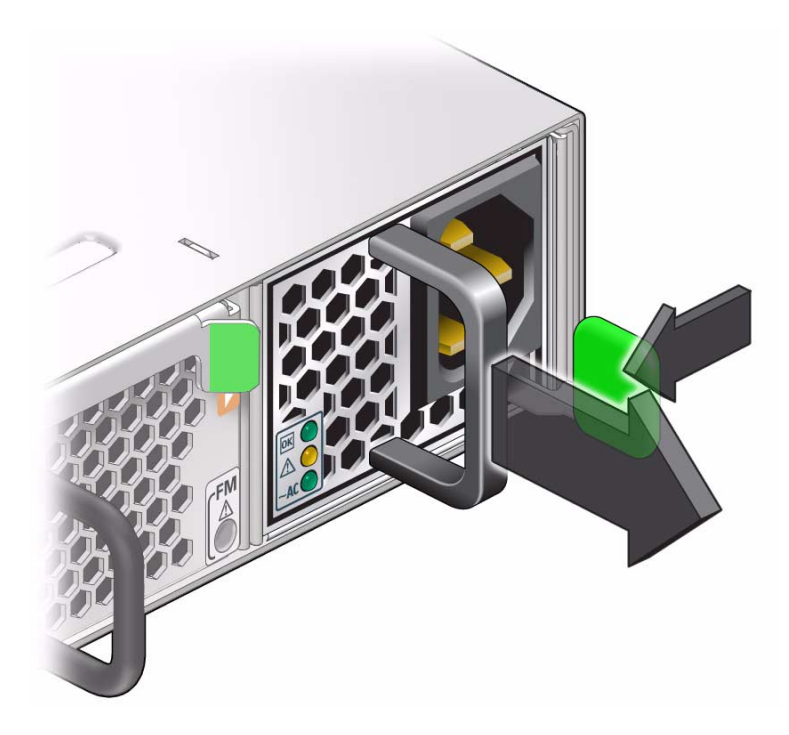

**3. Continue to pull the power supply handle to remove it from the switch.**

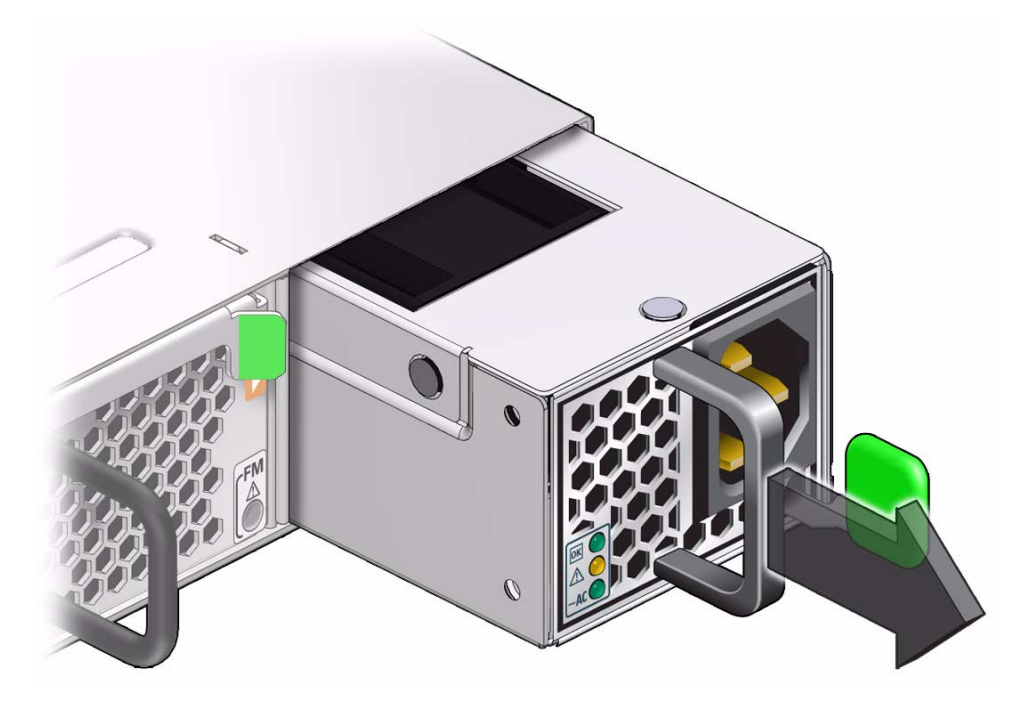

- **4. Set the power supply aside on the antistatic mat.** See ["ESD Precautions" on page 9](#page-16-3).
- **5. Install a replacement power supply.** See ["Install a Power Supply" on page 22.](#page-29-0)

#### **Related Information**

- ["Power Off a Power Supply" on page 19](#page-26-1)
- ["Install a Power Supply" on page 22](#page-29-0)
- ["Power On a Power Supply" on page 24](#page-31-0)

## <span id="page-29-1"></span><span id="page-29-0"></span>▼ Install a Power Supply

**1. Power off and remove the power supply to be replaced.**

<span id="page-29-2"></span>See:

- ["Power Off a Power Supply" on page 19](#page-26-1)
- ["Remove a Power Supply" on page 20](#page-27-0)
- **2. Verify that the slot where you are installing the power supply is clean and free of debris.**
- **3. Orient the power supply with the status LEDs on the left and the release tab on the right.**
- **4. Slide the power supply into the open slot, pushing at the handle.**

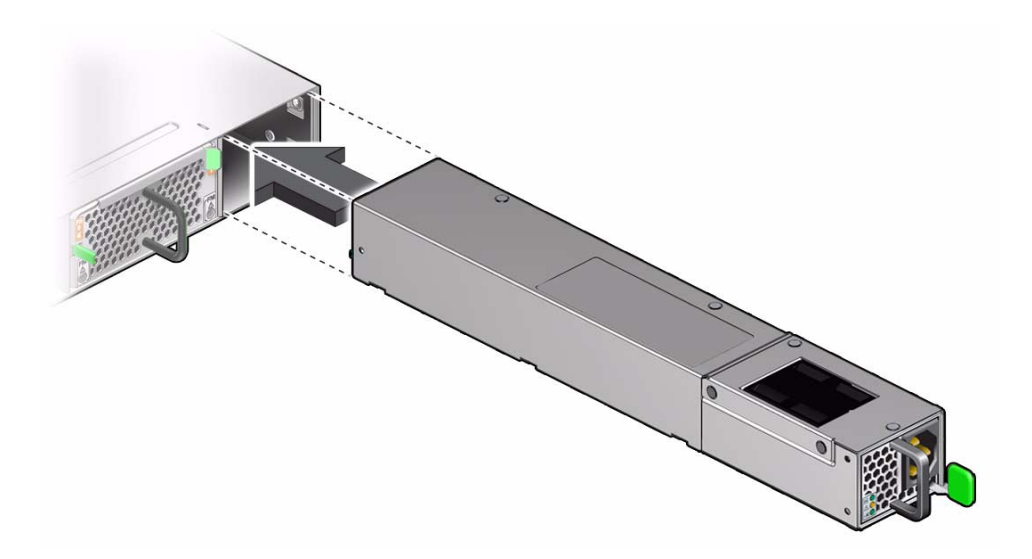

**5. When the power supply seats, push firmly so that the release tab clicks to secure the power supply into the switch.**

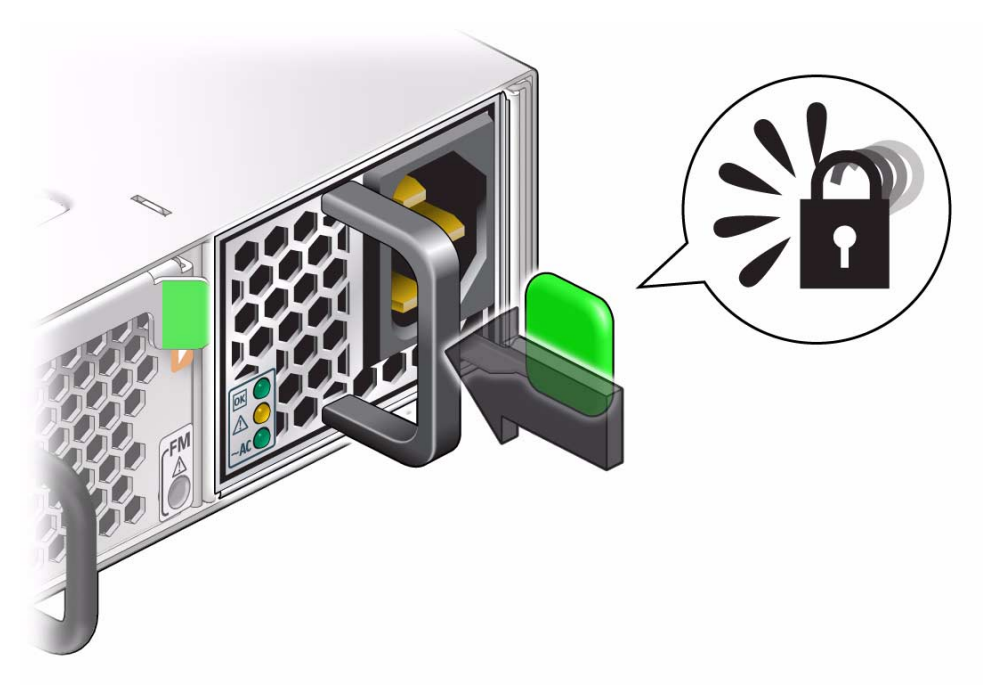

**6. Power on the power supply.** See ["Power On a Power Supply" on page 24](#page-31-0).

#### **Related Information**

- ["Power Off a Power Supply" on page 19](#page-26-1)
- ["Remove a Power Supply" on page 20](#page-27-0)
- <span id="page-31-1"></span>■ ["Power On a Power Supply" on page 24](#page-31-0)

# <span id="page-31-0"></span>▼ Power On a Power Supply

**1. Reconnect the power cord to the power supply.**

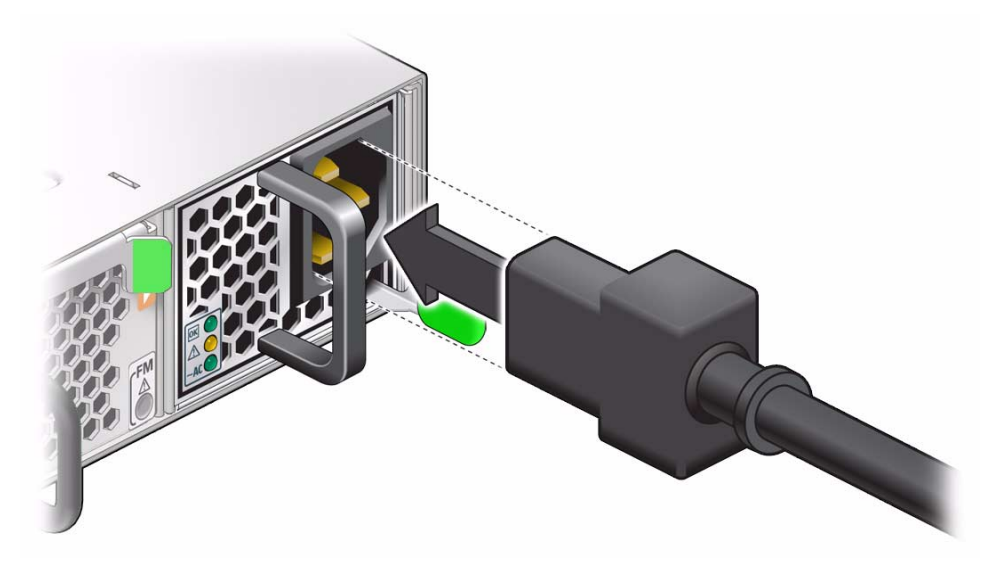

The AC LED lights green to indicate the power supply is connected to line power. A moment later, the OK LED lights green to indicate the power supply is fully operational.

#### **2. Verify that the switch has power.**

See ["Check Switch Status \(LEDs\)" on page 5.](#page-12-2)

- **3. Consider your next step.**
	- If you installed a power supply from the cold aisle, install the air duct and front support. Refer to *Switch Installation*, installing the air duct and front support.
	- If you installed a power supply from the hot aisle, install the CMA. See ["Install](#page-23-1) [the CMA" on page 16](#page-23-1).

- ["Power Off a Power Supply" on page 19](#page-26-1)
- ["Remove a Power Supply" on page 20](#page-27-0)
- ["Install a Power Supply" on page 22](#page-29-0)

# <span id="page-34-5"></span><span id="page-34-2"></span><span id="page-34-0"></span>Servicing the Fan Module

Perform these tasks in order to service the fan module.

- ["Preparing for Service" on page 9](#page-16-2)
- ["Remove the Fan Module" on page 27](#page-34-1)
- ["Install the Fan Module" on page 31](#page-38-0)

#### **Related Information**

- ["Detecting and Managing Faults" on page 1](#page-8-1)
- ["Preparing for Service" on page 9](#page-16-2)
- <span id="page-34-4"></span>■ ["Servicing Power Supplies" on page 19](#page-26-2)

### <span id="page-34-3"></span><span id="page-34-1"></span>Remove the Fan Module

**Note –** The fan module is hot-swappable and does not require powering off the switch. The fan module has four fan units and requires a minimum of three to be functional to meet specification.

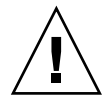

**Caution** – Failure to replace the fan module within 30 seconds could result in the switch powering down due to overheating. If you cannot perform a hot-swap replacement the fan module within 30 seconds, power off the switch by powering off both power supplies. See ["Power Off a Power Supply" on page 19](#page-26-3)

**1. Prepare for service.**

See ["Preparing for Service" on page 9](#page-16-2).

**2. Consider your next step.**

- If you are removing a power supply from the cold aisle, remove the front support and air duct. See ["Remove the Front Support and Air Duct" on](#page-18-2) [page 11](#page-18-2).
- If you are removing a power supply from the hot aisle, remove the CMA. See ["Remove the CMA" on page 14](#page-21-1).
- **3. Actuate the fan module release tab by pressing it toward the handle.**

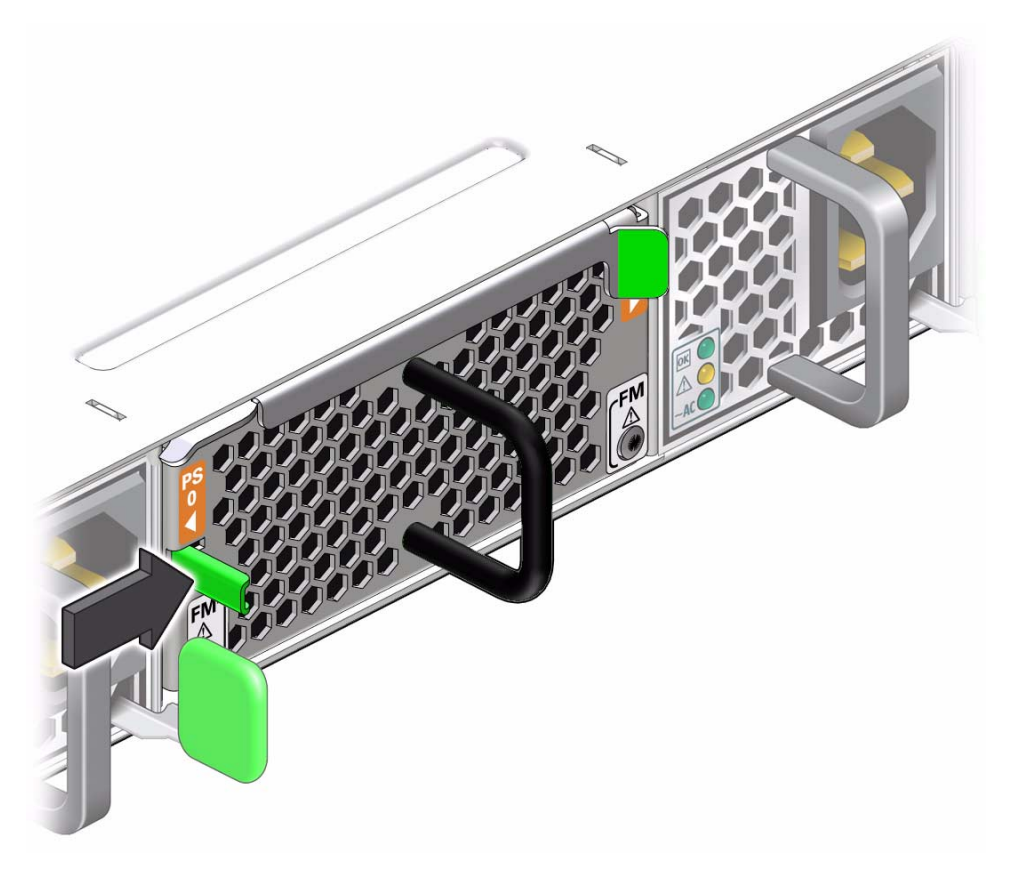

**4. Pull the eject lever out 50 to 60 degrees to unseat the fan module.**

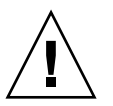

**Caution –** Do not over extend the eject lever.

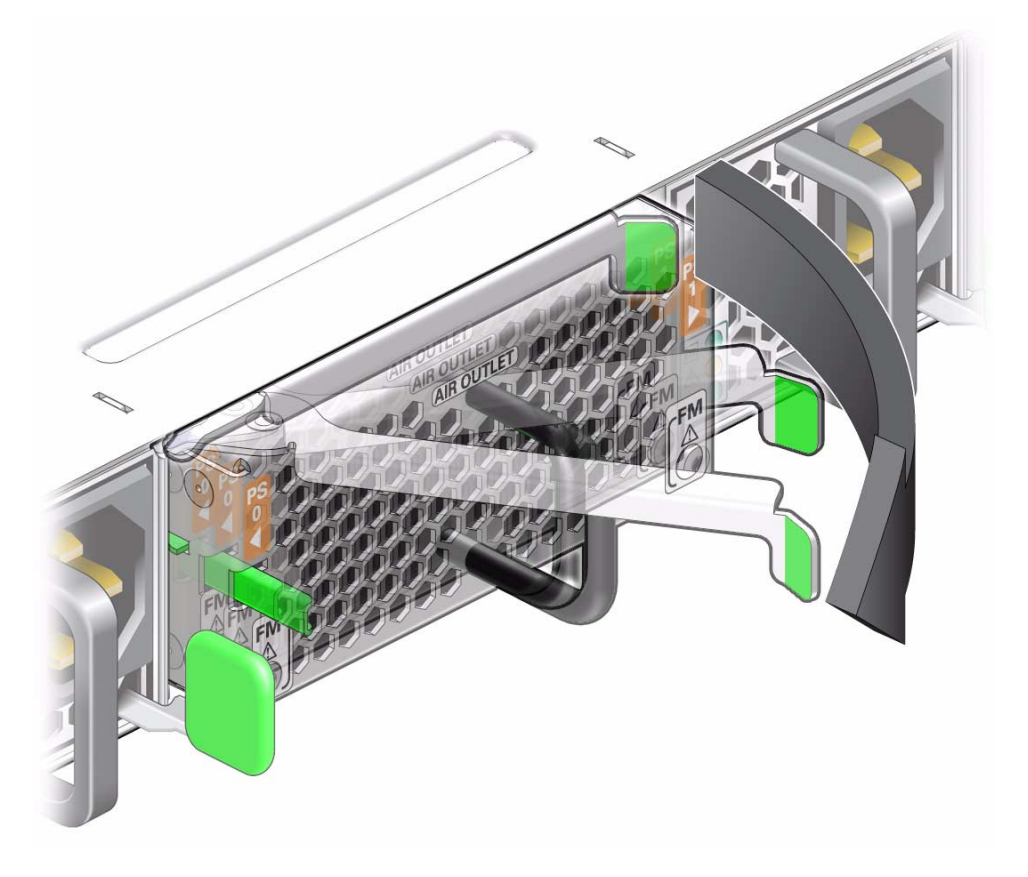

**5. Grasp the black handle and gently pull the fan module out of the switch.**

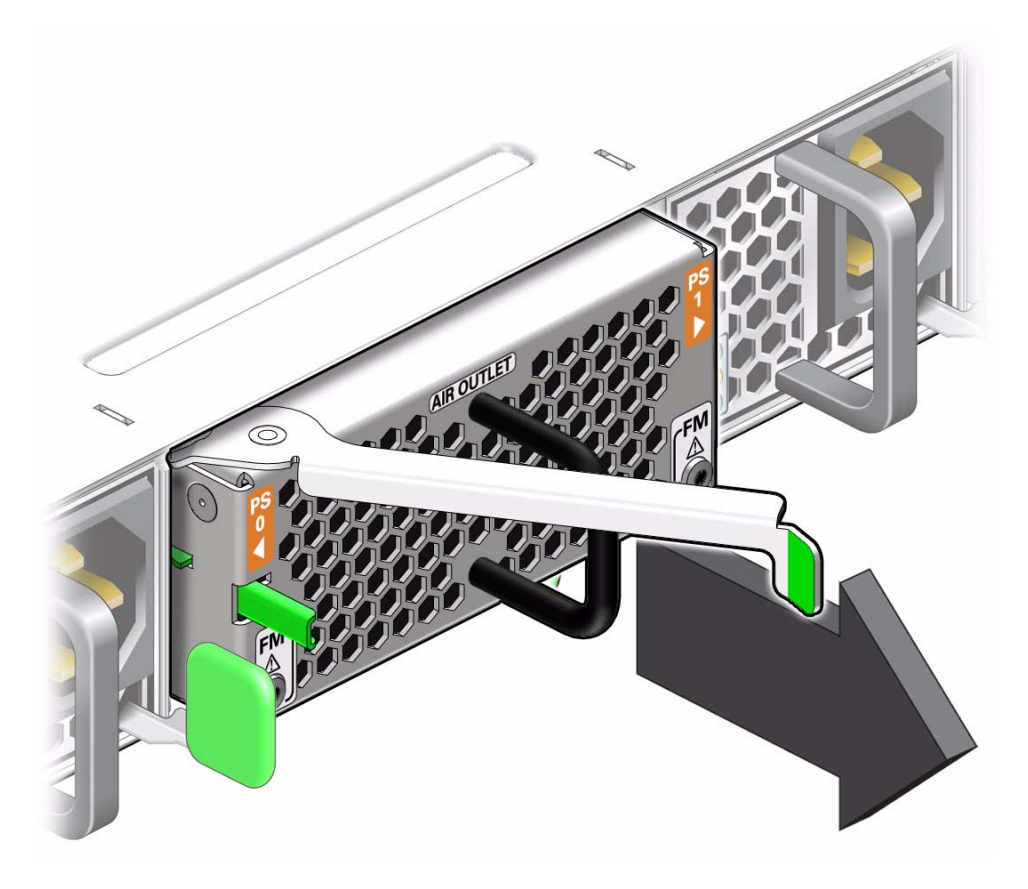

- **6. Set the fan module aside on an antistatic mat.** See ["ESD Precautions" on page 9](#page-16-3).
- **7. Install a replacement fan module.**

See ["Install the Fan Module" on page 31](#page-38-0).

- ["Remove a Power Supply" on page 20](#page-27-1)
- ["Install the Fan Module" on page 31](#page-38-0)

# Install the Fan Module

<span id="page-38-0"></span>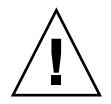

<span id="page-38-1"></span>**Caution** – In a hot-swap replacement, you must install the replacement fan module within 30 seconds of removing the faulted fan module. If this is not possible, first power off the switch by powering off both power supplies. See ["Power Off a Power](#page-26-3) [Supply" on page 19.](#page-26-3)

**1. Remove the fan module.**

See ["Remove the Fan Module" on page 27.](#page-34-1)

- **2. Verify that the slot where the fan module installs is clean and free of debris.**
- **3. Orient the fan module over the opening in the switch.**
- **4. With the eject lever closed, slide the fan module into the switch.**

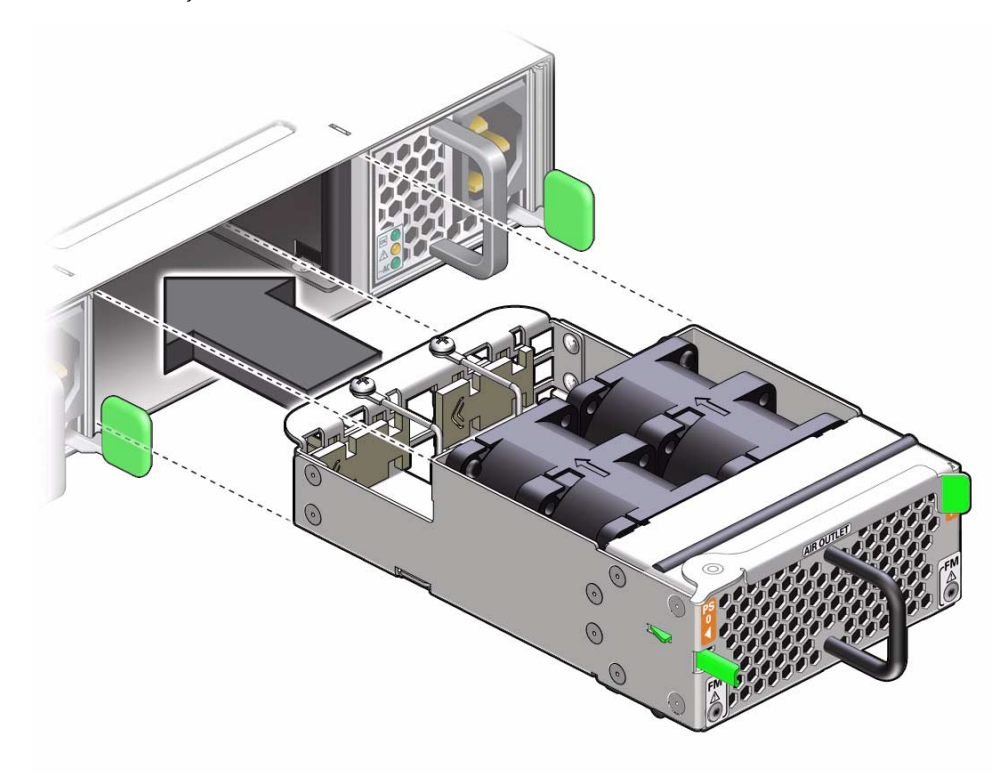

**5. Slide the fan module in until it clicks securely into place**

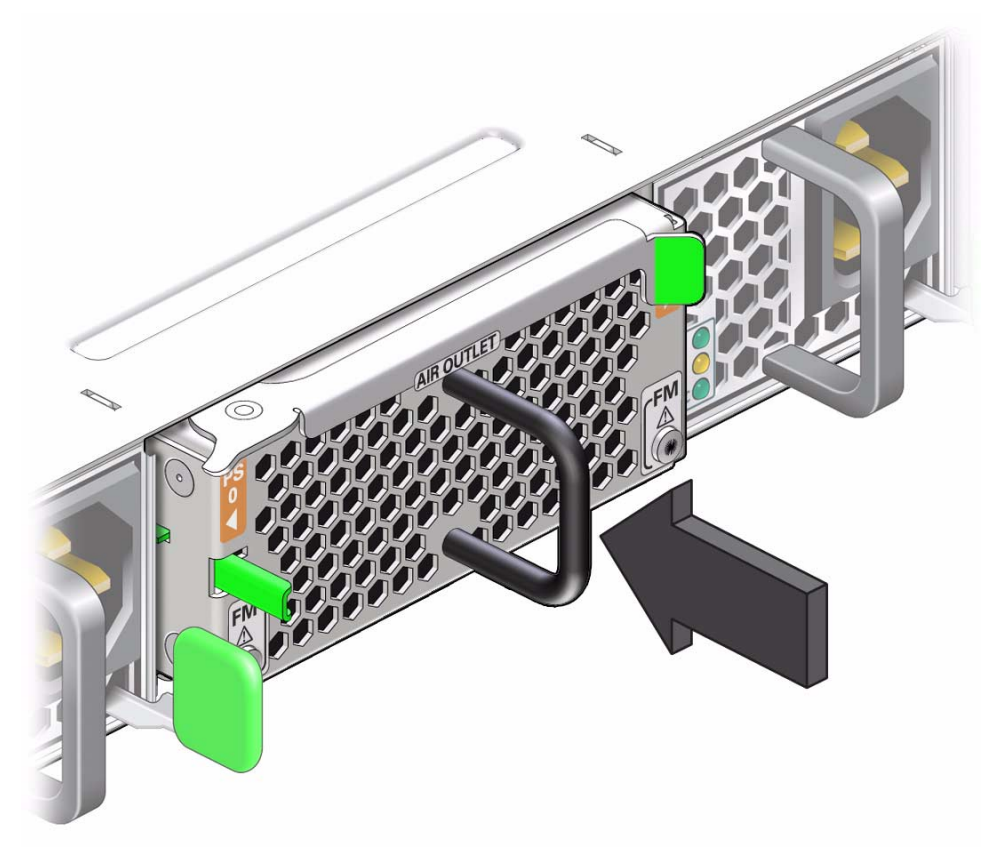

The fan should immediately power on.

- **6. Verify that the fan Attention LEDs are no longer illuminated.** See ["Rear Panel LEDs" on page 4.](#page-11-1)
- **7. Verify that air is moving through the fan module.**
- **8. Consider your next step.**
	- If you installed the fan module from the cold aisle, install the air duct and front support. Refer to *Switch Installation*, installing the air duct and front support.
	- If you installed the fan module from the hot aisle, install the CMA. See ["Install](#page-23-1) [the CMA" on page 16](#page-23-1).

- ["Remove the Fan Module" on page 27](#page-34-1)
- ["Install a Power Supply" on page 22](#page-29-1)

# <span id="page-40-0"></span>Glossary

10

**10GbE** 10 Gigabit Ethernet.

A

**ACL** Access control list.

### G

**GMRP** GARP Multicast Registration Protocol.

**GVRP** GARP VLAN Registration Protocol.

### L

**LA** Link aggregation.

# O

**Oracle ILOM** Oracle Integrated Lights Out Manager. ILOM provides advanced server processor hardware and software to manage and monitor servers.

**OSPF** Open Shortest Path First protocol.

### R

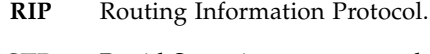

**RSTP** Rapid Spanning tree protocol.

## S

- **SEFOS** Sun Ethernet Fabric Operating System. A full-featured fabric and switch management software package for configuring and monitoring the switches network infrastructure.
	- **SEL** System event log. The switch includes a number of replaceable component sensors that generate entries in the SEL when the sensor crosses a threshold. Many of these readings are used to adjust the fan speeds and perform other actions, such as illuminating LEDs and powering off the switch.
	- **SFP+** Small form-factor, pluggable. A transceiver module specification for several physical layer technologies. In this document, SFP+ refers to Gigabit Ethernet, or 10GE, modules.
		- **SR** Short range. A short range SFP+ optical transceiver module.
	- **STP** Spanning-Tree Protocol.

### Index

### <span id="page-42-0"></span>**A**

[activity LEDs, 2](#page-9-1) air duct [removing, 11](#page-18-3) [Attention LED, 2](#page-9-1)

### **C**

checking switch status [LEDs, 5](#page-12-3) [Oracle ILOM, 6](#page-13-2) CMA [installing, 16](#page-23-2) [removing, 14](#page-21-2) [component sensor targets, 6](#page-13-3)

### **E**

ESD precautions [for service, 9](#page-16-4)

### **F**

fan module [installing, 31](#page-38-1) [removing, 27](#page-34-4) [servicing, 27](#page-34-5) front panel [LEDs, 4](#page-11-2) front support [removing, 11](#page-18-3)

### **I**

installing [CMA, 16](#page-23-2) [fan module, 31](#page-38-1) [power supplies, 22](#page-29-2)

### **L**

LEDs [activity, 2](#page-9-1) [Attention, 2](#page-9-1) [front panel, 4](#page-11-2) [link, 2](#page-9-1) [Locate, 2](#page-9-1) [network management, 2](#page-9-1) [OK, 2](#page-9-1) [rear panel, 2](#page-9-1) [switch status, 2](#page-9-1) [link LEDs, 2](#page-9-1) [Locate button and LED, 2](#page-9-1)

### **M**

[motherboard sensor targets, 7](#page-14-1)

### **O**

[OK LED, 2](#page-9-1) Oracle ILOM [checking switch status, 6](#page-13-2) [component targets, 6](#page-13-3) [motherboard targets, 7](#page-14-1)

### **P**

power supplies [installing, 22](#page-29-2) [powering off, 19](#page-26-4) [powering on, 24](#page-31-1) [removing, 20](#page-27-2) [servicing, 19](#page-26-5) powering off [power supplies, 19](#page-26-4) [switch, 19](#page-26-4) powering on [power supplies, 24](#page-31-1) [preparing for service, 9](#page-16-5)

### **R**

rear panel [LEDs, 2](#page-9-1) removing [air duct, 11](#page-18-3) [CMA, 14](#page-21-2) [fan module, 27](#page-34-4) [front support, 11](#page-18-3) [power supplies, 20](#page-27-2) [replaceable components, 11](#page-18-4)

### **S**

[sensors overview, 5](#page-12-4) service [ESD precautions, 9](#page-16-4) [tools needed, 10](#page-17-1) servicing [fan module, 27](#page-34-5) [power supplies, 19](#page-26-5) [switch, 1](#page-8-2) switch checking status [LEDs, 5](#page-12-3) [Oracle ILOM, 6](#page-13-2) [powering off, 19](#page-26-4) [sensors, 5](#page-12-4) [servicing, 1](#page-8-2)

### **T**

targets [component sensors, 6](#page-13-3) [motherboard sensors, 7](#page-14-1) tools

[for service, 10](#page-17-1)